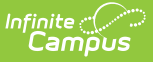

## **Enter Academic Program Requirements**

Last Modified on 03/11/2024 8:45 am CDT

Academic Programs [Requirements](http://kb.infinitecampus.com/#academic-programs-requirements-editor) Editor | Enter Academic Program [Requirements](http://kb.infinitecampus.com/#enter-academic-program-requirements)

Tool Search: Graduation Program Setup

Academic Program Requirements list any Academic Programs a student must take in order to meet the requirements of their Graduation Program. Students must also be assigned to the Academic Program(s) and plan enough courses to complete the minimum number of required Academic Programs to satisfy the requirement.

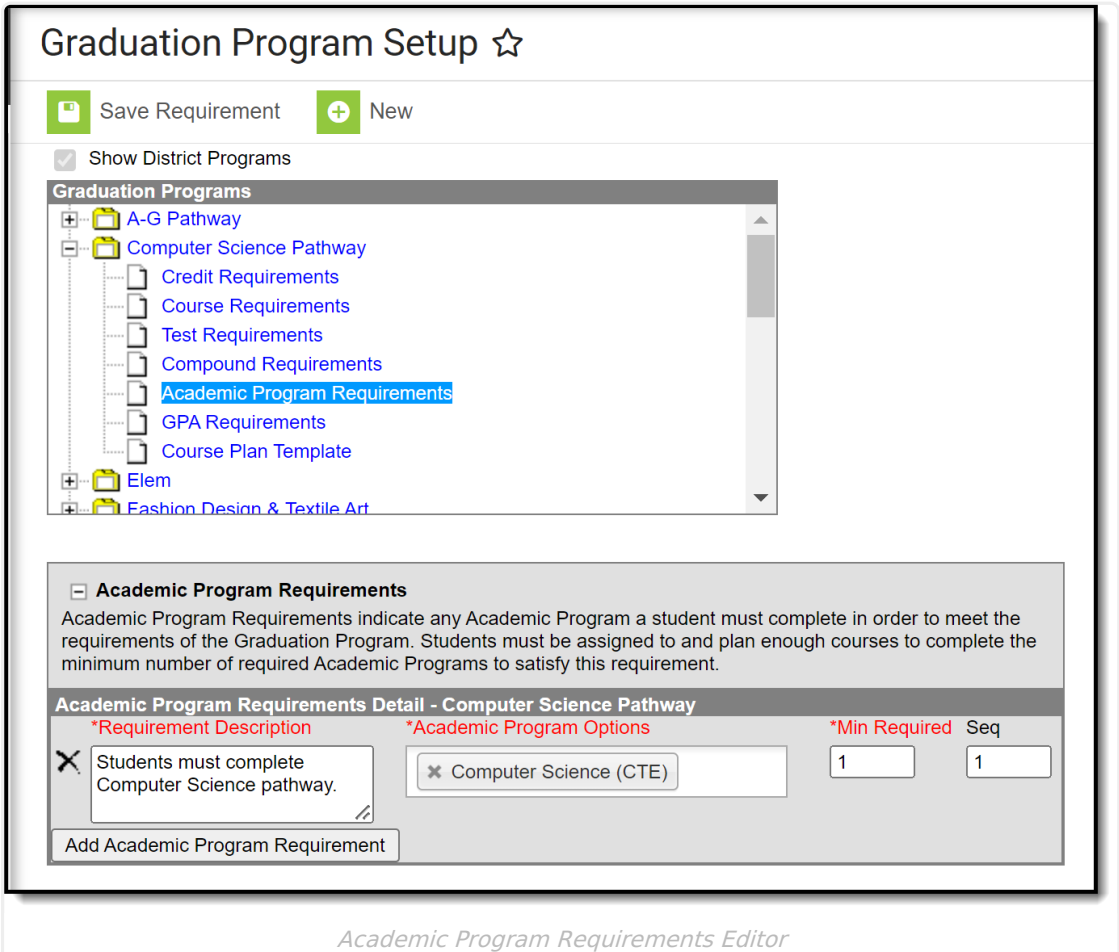

## **Academic Programs Requirements Editor**

**Field Description**

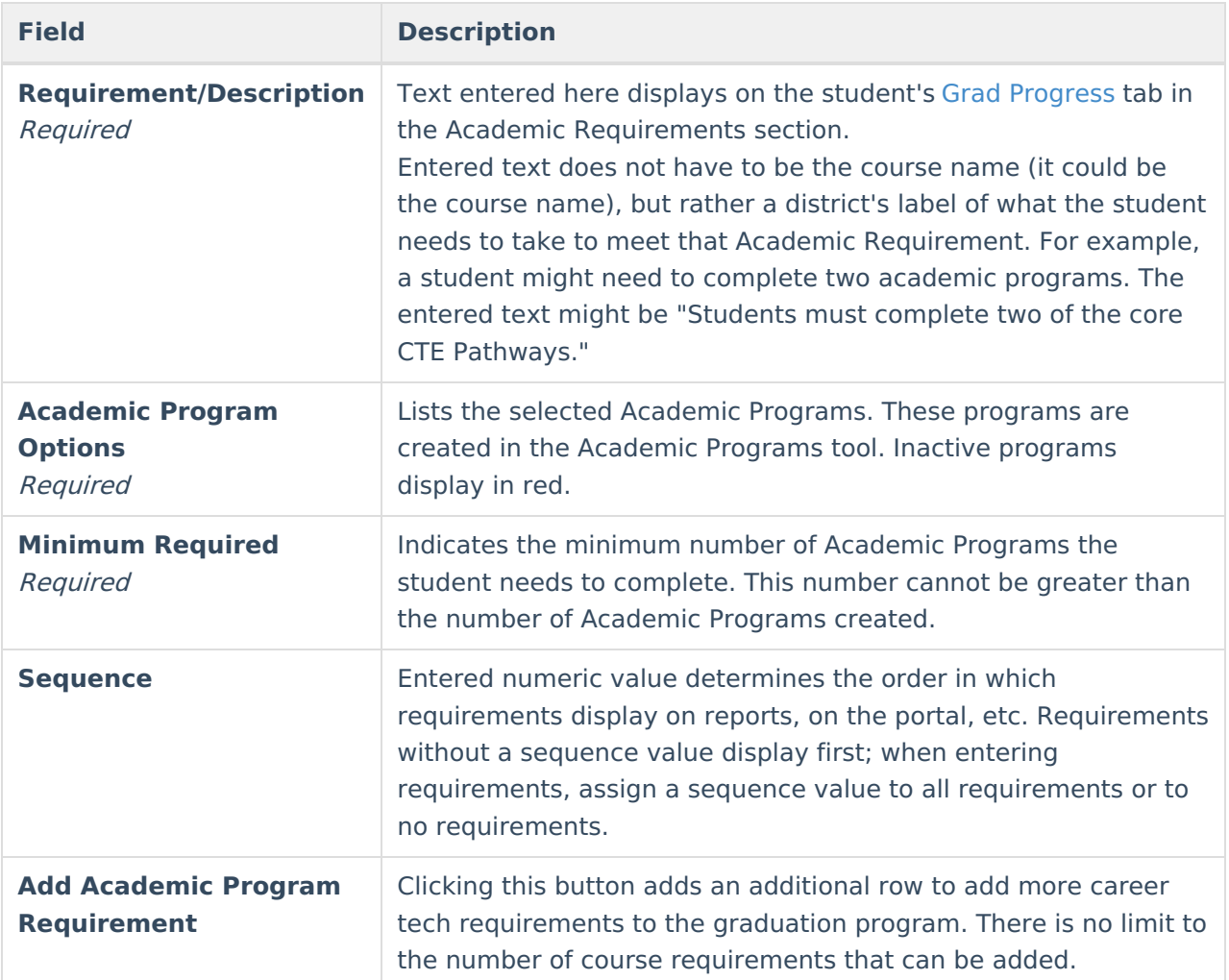

## **Enter Academic Program Requirements**

Ensure the correct Year, School and Calendar is selected in the Campus toolbar.

- 1. Select the correct Graduation Program from the **Graduation Programs** tree and expand the options.
- 2. Select **Academic Program Requirements**. An Academic Program Requirements Detail table displays.
- 3. Enter the **Requirement Description** for the program.
- 4. Select the desired **Academic Program Options**.
- 5. Enter the **Minimum Required value** for the entered description.
- 6. Enter the **Sequence** value.
- 7. Click the **Add Academic Program Requirement** button to add additional course requirements to the Graduation Program.
- 8. Click the **Save** icon when finished.